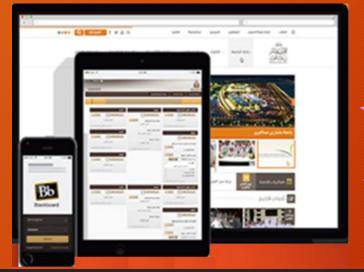

Venue:
Meeting Room
Near Cafeteria

# Work Shop Series on Black Board Elearn

Date: 26-10-2017

Date: 02-11-2017

Date: 09-11-2017

Time:

-3 PM

**Presented By** 

Manesh T

Faculty in Department of Computer Science

Prince Sattam Bin Abdulaziz University, Saudi Arabia

# Work Shop Agenda

- Introduction
- Login-Customizations
- How to Manage Courses
  - ❖How to use Course Menu, Control Panels
  - How to Manage Course Content(Add items)
- How to Post announcements
- How to Design Assessment Methods
  - **❖**How to Create Tests, Quizzes
  - How to Create Assignments
  - How to Create Surveys

- How to use with -Grade center
- How to Access Students Submissions
  - How to Grade Assignments
  - ❖Full Grade Center-How to Export and Import
  - How to Edit Grade Center
  - ❖How to Publish Marks
  - How to Create Groups and Assign Assignments
- How to interact with students through email
- Black Board Mobile Applications

## Faculty Members Should Come with

- 1. Banner for your Course (use jpg or png format)
- 2. Course Plan/Teaching Plan (At least for one current course)
- 3. Lecture PPT (At least one from your course), use pptx or pdf format
- 4. Assignment (At least one about any topic in your course) use pdf or doc format
- 5. Mark Statement (Excel Sheet with student reg.no, name, marks for assignments or quizzes conducted so far)
- 6. Your Laptop

#### Introduction-What is Blackboard

- Todays' Digital Technology for Educators
- Powerful and easy to use
- A Course Management System (CMS) which connects your course materials with your students in a secured environment.
- A set of built-in tools for communicating with your students; Discussion Board, File Submission tool, Gradebook, etcetera.

#### Introduction-What is Blackboard

- Strong pedagogy principles
- Private communication space
- Accountability and Measurability

# Why should I use Blackboard

- Your lessons, Lecture notes, video tutorials. presentations etc. are accessible to students anywhere there is Internet access.
- You can create tests, quizzes and assignments that grade themselves and students get instant feedback.
- It is template based, so it does not require computer expertise

#### What does Blackboard have to offer

- Post lessons, materials on-line
- Give assignments, tests and quizzes on-line
- Track students activity and timeliness
- Post announcements
- Post grades timely
- Take surveys
- Create discussion boards
- Organize calendar
- Manage your grade book
- Create collaborative groups

# Login Page

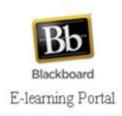

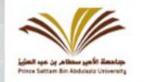

# Learning online by

Learning management system facilitates the availability of content distinguished academic

Log on to the system &

password

psau username

Entry

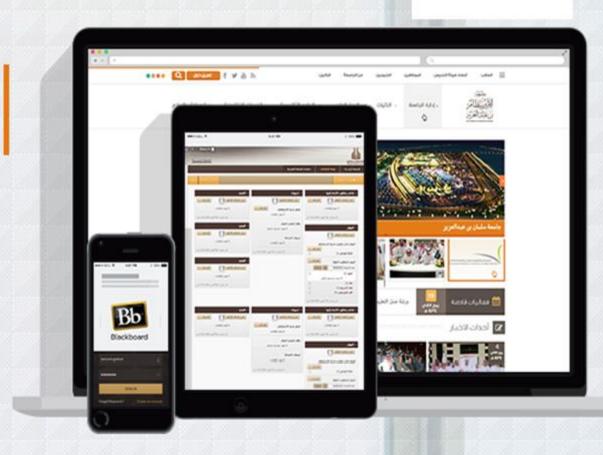

#### Select Your Course

Courses where you are:Instructor

تمارين: CSC1090 449 44 371

(I) برمجة حاسب - (Exercises)

Computer programming (I): (449)

Click Here to get مانيش ثانكابان كوصور Manesh PKthankappa... Courses your Courses 礌 برمجة - (Lecture) محاضرة (I) Computer) حاسب programming (I): (445) -8 عال 1090 My University Notifications Dashboard معمل - (Practical) عملي logic التصميم المنطقي Add Module design laboratory: (609) كهر 2121 -معمل - (Practical) عملي logic التصميم المنطقي design laboratory: (610) Other Courses My Organizations Tools كهر 2121 -Courses where you are:Instructor Announcements معمل - (Practical) عملي Organizations where you are: Leader مجتمع كلية : M\_College\_Of\_Arts\_And\_Sciences\_In\_Wade\_Al\_Dwaser\_37 logic التصميم المنطقي College Of Arts And Sciences In Wade ) الآذاب والعلوم بوادي الدواسر - طلاب design laboratory: (421) Calendar ة الآداب والعلوم بوادي الدواسر - طلاب unavailable - was کھر 2121 للطلاب - ( Al Dwaser Sciences In Wade Al Dwaser ) - レル Tasks last available Thursday, May هاني عبدالرحمن; .Zakaria Mokhtar Gharsseldien زكريا محمد غرس الدين: Instructor 26, 2016) sobhy ibrahim السلاموني Hany Abdelrahman Elsalamony. السلاموني My Grades عبدالحي محمدز.Mohammad mohammedHaroon Ahmad محمد امتياز احمدز.elmeligy برمجة - (Lecture) محاضرة تامر: Ahmad Mohammed Atta. احمد محمد عطا: abdehai mohamed Atta. My Announcements (I) Computer حاسب Send Email programming (I): (369) -عصام; .Ali Abdellatif Selim على عبداللطيف سليم; .Tamer Ahmed Abassy احمد عباسي unavailable - was عال 1090 لؤي; .elbadry foad abdelrazik البدري فؤاد العبدالرزاق; .Essam Elsayed khattab السيد خطاب No Institution Announcements I Personal Information last available Thursday, May Salameh Mohammadrida سلامه محمد العمري; Luai Fuad Alzoubi. فؤاد الزعبي 26, 2016) No Course or Organization Announces Saleh صالح احمد عبدالمغنى: .syed WahabAshrafi Ashrafi سبيد افروز اشرفي: .Alomari User Directory محمد;.Salah Abdelhafez Asem صلاح عبدالحافظ حسن عاصم;.Ahmed Abdulmughni Qays Azzam قيس عزام عبدالكريم; .Mohammed Ahmed ALKubati احمد القباطي MY OTHER COURSES Address Book كاناكار راجوز, Shakibur Mujibur Khan شكيب الرحمن مجيب الرحمن خان;,Omari Organizations Mohammed Abdul محمد ضياء عبدالوهاب; .Kanakaraju Balasubramanyam Thevar Goals Ahmed Gouda احمد جوده مسلم:,Mohamed Fathi Helaly محمد فتحي خلف;,Wahab Tools nasser Rady ناصر راضي ابراهيم; .adel abdou hassanin عادل عبده حسانين;. Settings Moheb Saad محب سعد ابوزید; .Ashraf Fetoh Eata اشرف فتوح عیطه; . samy ahmed سامی احمد هریسه; ,tarek metwaly metwaly شولی متولی تولی Current Courses Gulrez Mazhar قل ريز خان; .MOHAMED ELSAID SALEM محمد السعيد سالم; harisa

عبدالله; ,Mohammad GulamMohiuddin GulamMohiuddin محمد ناير محى الدين; ,Khan

رضاز,mohamed taha alajiri محمد طه العجيري;,Abdullah Ali Alkhorabi على الخوريي

nasser mubarak ناصر مبارك الدوسري; Hani Mahmood jaradat محمود جرادات

all decades in a contract of the second second and account to the contract of the second second seco

هاني: , Wagih AbdelFattah Matar وجيه عبدالفتاح مطرز , reda saeed mokbel سعيد مقبل

# Course Menu, Control Panels

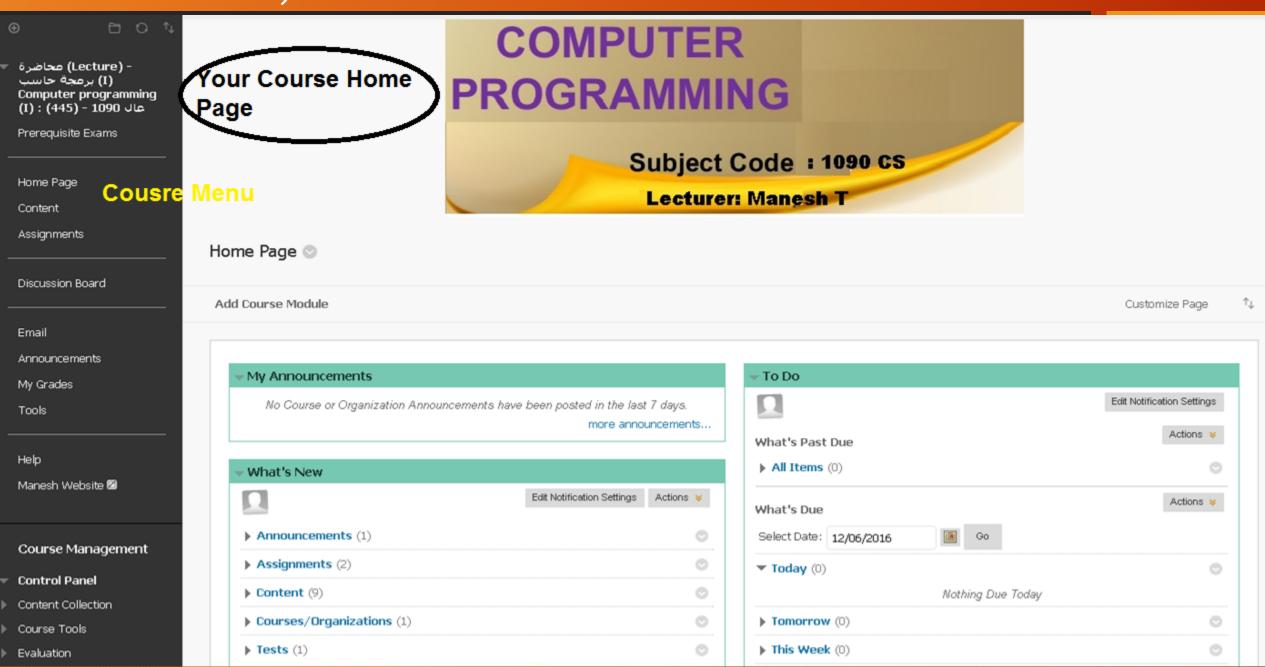

## Course Content Management

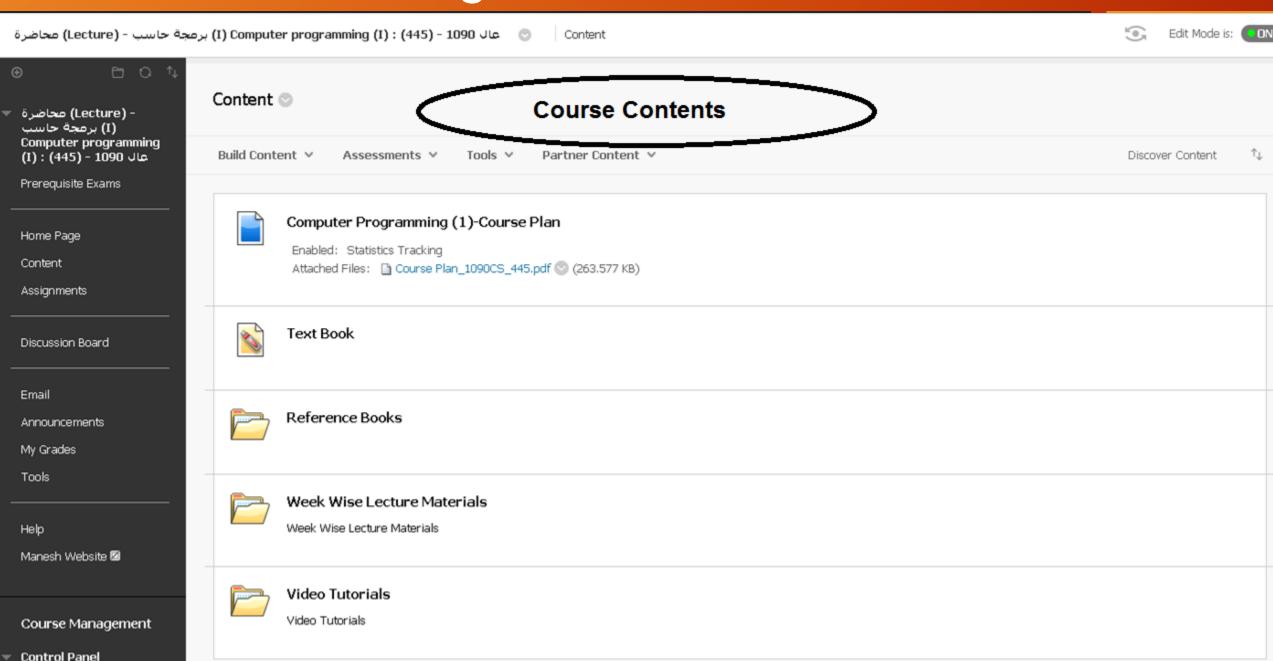

# Types of Contents-Build Contents

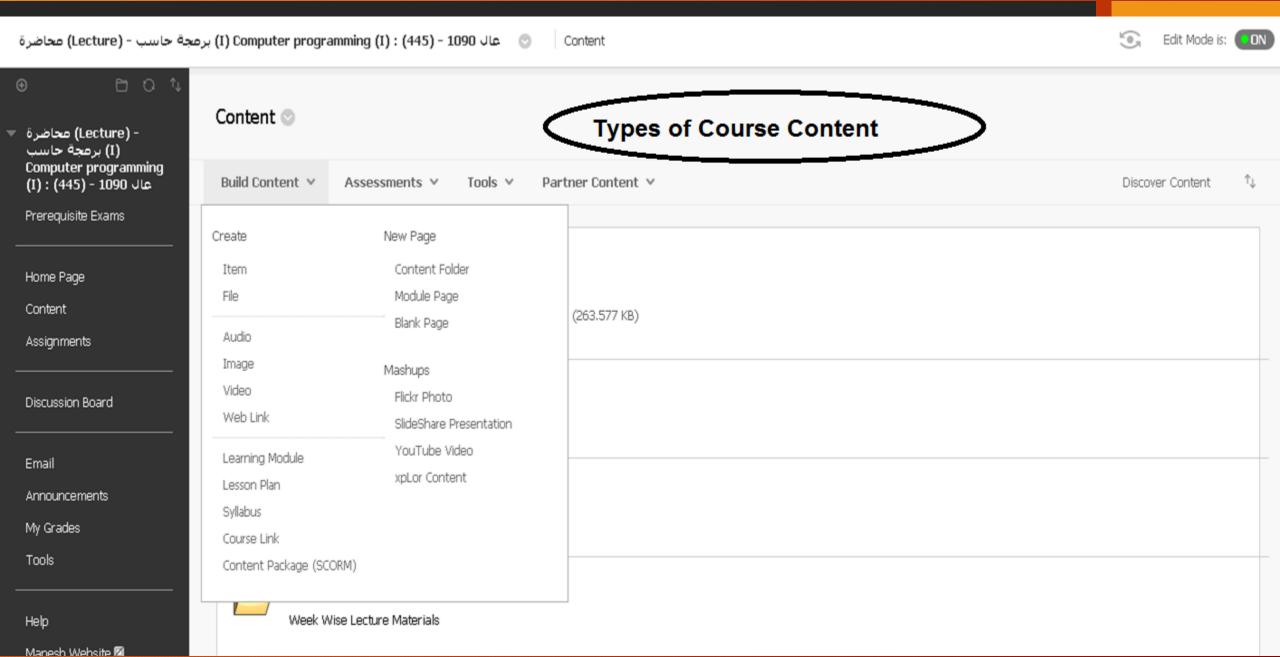

# Select Assignments

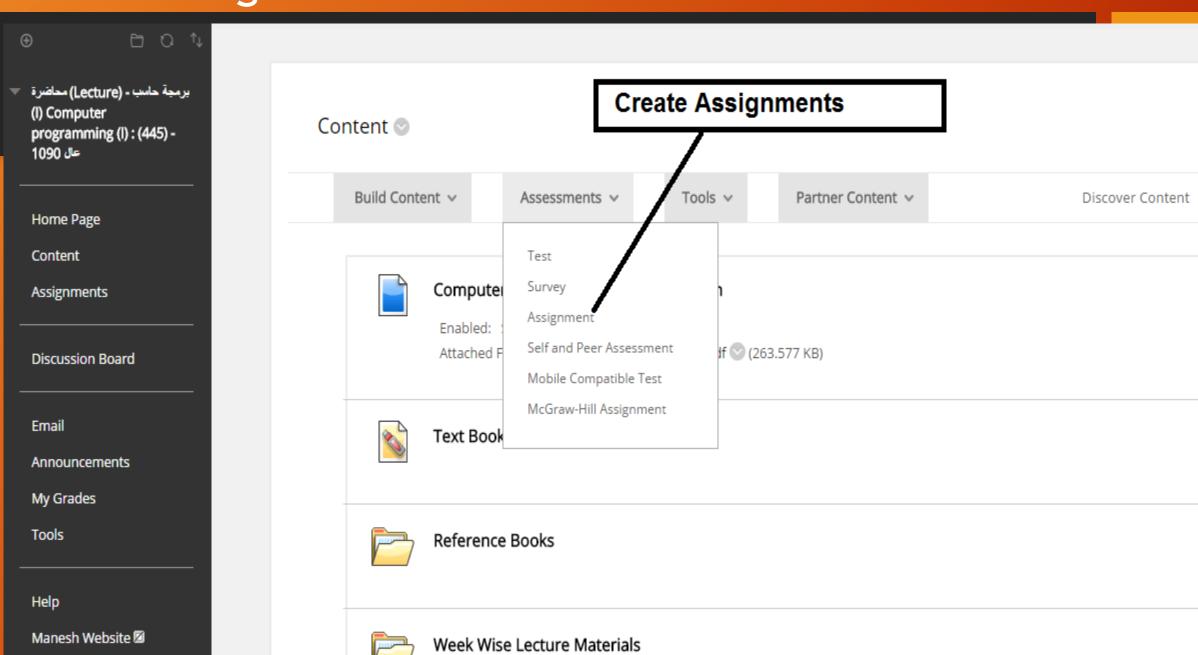

Ŷψ

### Create Assignment

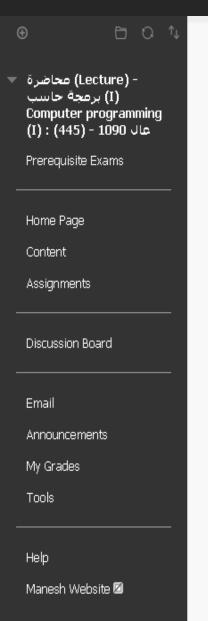

#### Create Assignment

Assignments are a form of assessment that adds a column to the Grade Center. Use the Grade Center to assign grades and give feedback to each student. More Help

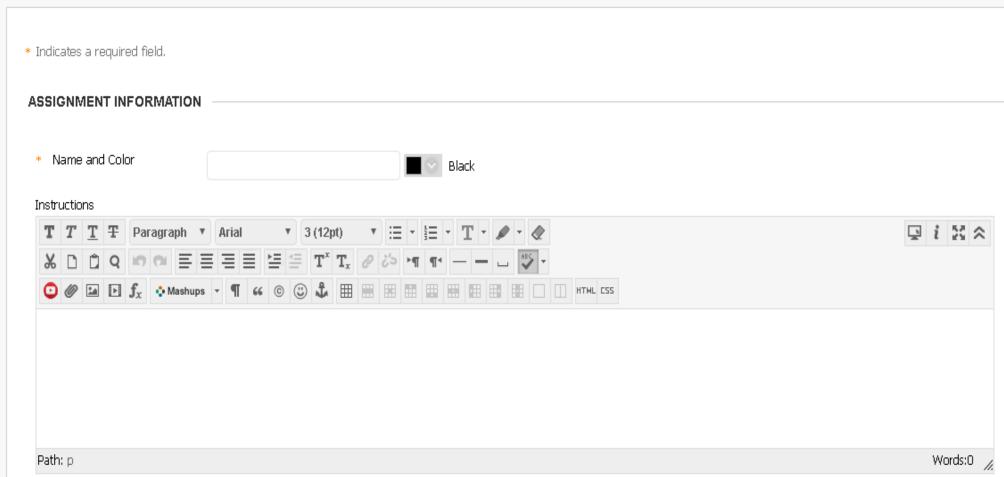

#### Create Test

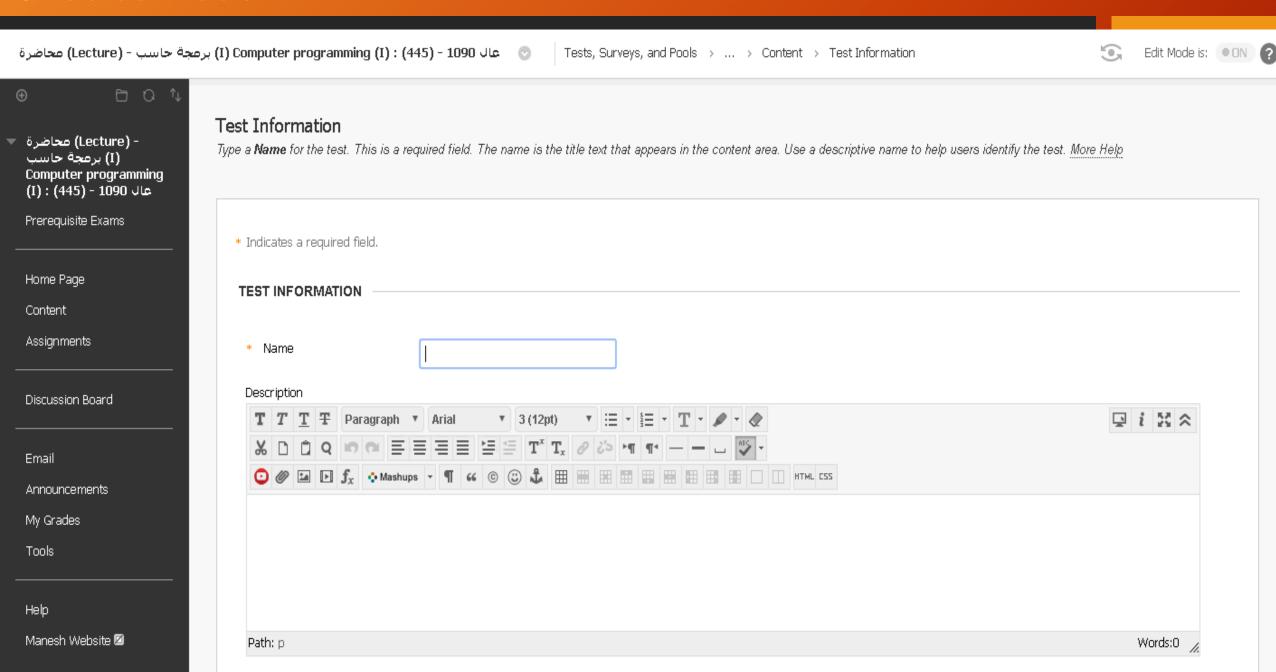

## Create Surveys

Path: p

My University Edit Mode is: PÓN 🕝 💿 - عال 1090 - (445) : (ا) برمجة حاسب - (Lecture) محاضرة Tests, Surveys, and Pools > ... > Content > Survey Information برمجة - (Lecture) محاضرة l) Computer) جاسب Survey Information programming (I): (445) -عال 1090 Type a Name for the survey. This is a required field. The name is the title text that appears in the content area. Use a descriptive name to help users identify the survey. More Help Prerequisite Exams \* Indicates a required field. Home Page SURVEY INFORMATION Content Assignments \* Name Description Discussion Board For the toolbar, press ALT+F10 (PC) or ALT+FN+F10 (Mac). T T T Paragraph v Arial v 3 (12pt) v \ \equiv \equiv \ \equiv \equiv \ \equiv \ \equiv \ \equiv \ \equiv \ \equiv \equiv \equiv \ \equiv \ \equiv \ \equiv \ \equiv \ \equiv \equiv \equiv \equiv \ \equiv \ \equiv \equiv \equiv \equiv \equiv \equiv \equiv \qua \equiv \qua \equiv \qua \equiv \equiv \equiv \qua \equiv \qua \equiv \q\qua \equiv \qua \  $\Box i \boxtimes \wedge$ Email X D D Q ∞ ∞ ≡ ≡ ≡ ≡ ≡ ± ± T\* Tx 0 50 × ¶ ¶ • − − □ ♥ • Announcements O Ø ☑ F f<sub>x</sub> • Mashups - ¶ 66 © ♣ ⊞ ⊞ ⊞ ⊞ ⊞ ⊞ ⊞ ⊞ ⊞ ⊞ ⊞ ⊞ H H H L CSS My Grades Tools Help Manesh Website 🖾 Words:0

#### Grade Center-See Submissions

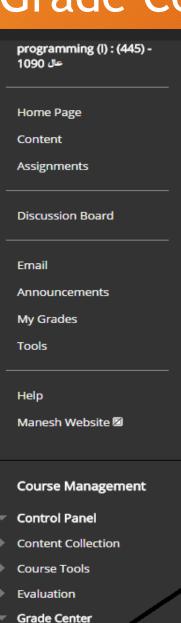

Needs Grading
Full Grade Center
Assignments

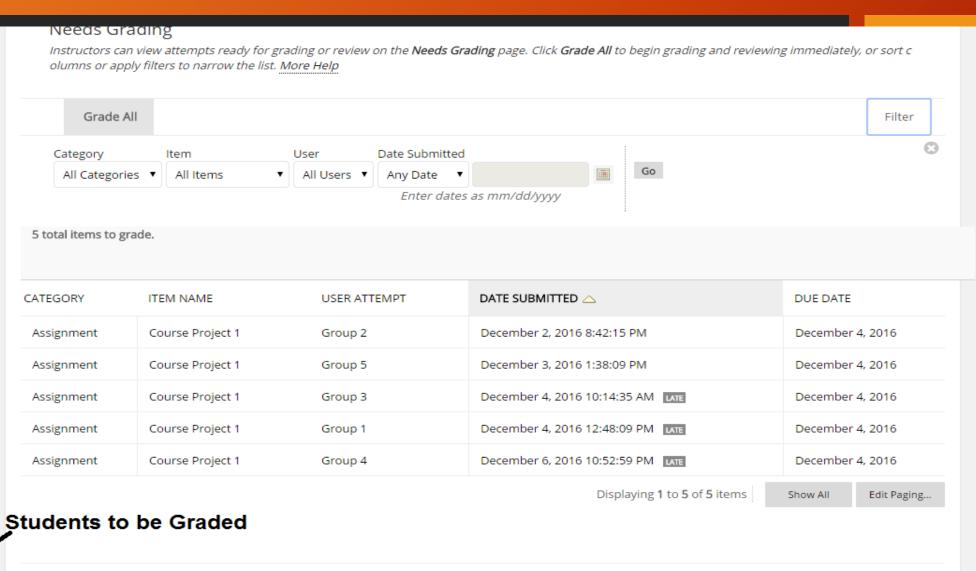

Copyright © Prince Sattam bin Abdulaziz University

Designed & Developed By Deanship of IT & Distance Learning

#### Grade Center-Mark Statement

ecuy in a ceii on the Grade Center page. To enter a grade: click the ceii, type the grade value, and press the Enter key to submit. Ose the arrow keys or the ta b key to navigate through the Grade Center. More Help Home Page Content Create Calculated Column v Create Column Reports v Manage ∨ Assignments Filter Discussion Board Sort Columns By: Move To Top Email Email Grade Information Bar ASSIGNMENT 2 LAST ACCESS ASSIGNMENT 1 **TOTAL** Announcements LAST NAME USERNAME My Grades -MAHDI -MUBARAK 9.00 436900019 November 29, 2016 29.00 10.00 Tools -NASSER -SURAYYE/ 436900053 December 6, 2016 28.00 10.00 9.00 Help December 7, 2016 ABD ALRHMAN MO 436900017 25.00 9.00 6.00 Manesh Website ABDELRAHMAN MA 436051983 December 2, 2016 27.00 7.00 10.00 Course Management 7.00 7.00 ABDULLAH FAHAD 436900048 December 7, 2016 24.00 Control Panel BANDAR MOHAMM 436900014 December 7, 2016 24.50 8.00 9.50 Content Collection Marks of Students Course Tools DEEJ DHYAAN ALDC 435900090 December 5, 2016 29.00 10.00 9.00 Evaluation **Grade Center** FAHD MOHAMMAD 436900009 November 26, 2016 22.50 8.00 8.50 **Needs Grading Full Grade Center** 

HADRAM FAYET ALC 431440564

Work Offline ∨

▲ Ascending

Order:

ASSIGNMENT 3

10.00

9.00

10.00

10.00

10.00

7.00

10.00

6.00

Last Saved:December 7, 2016 9:18 PM

Discover Content

Layout Position

#### Grade Center Download-Work Offline

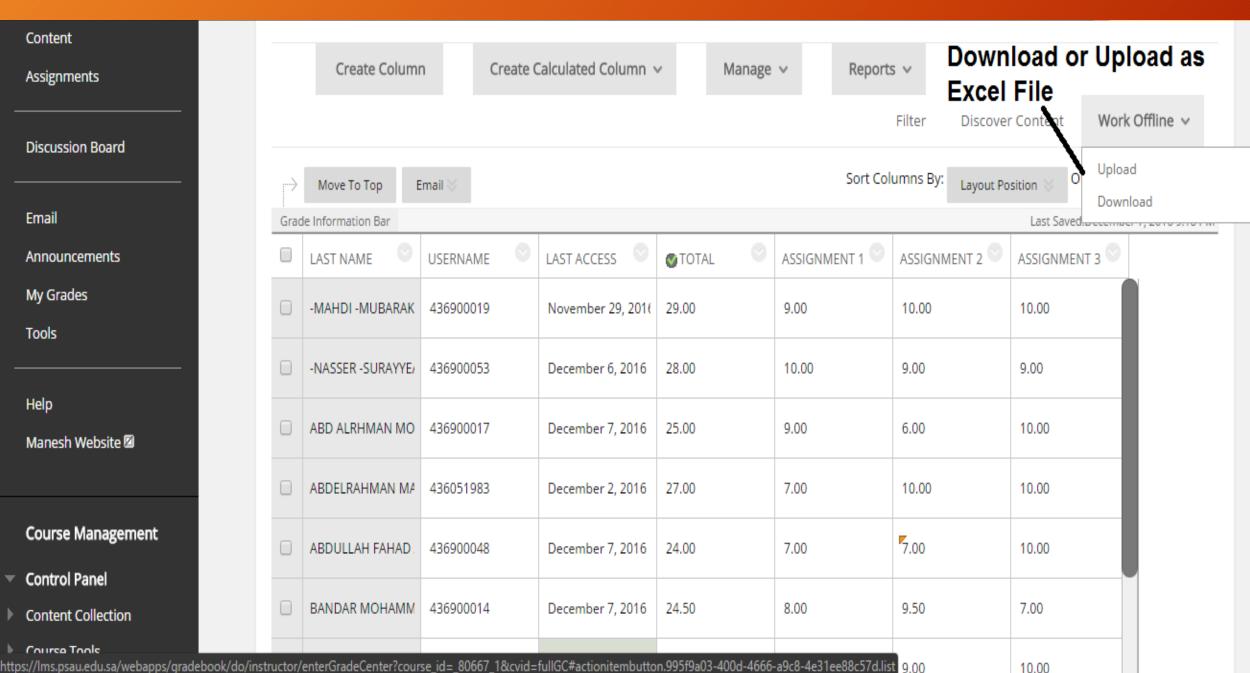

#### Create User Groups

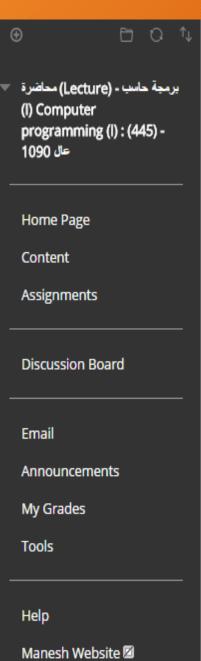

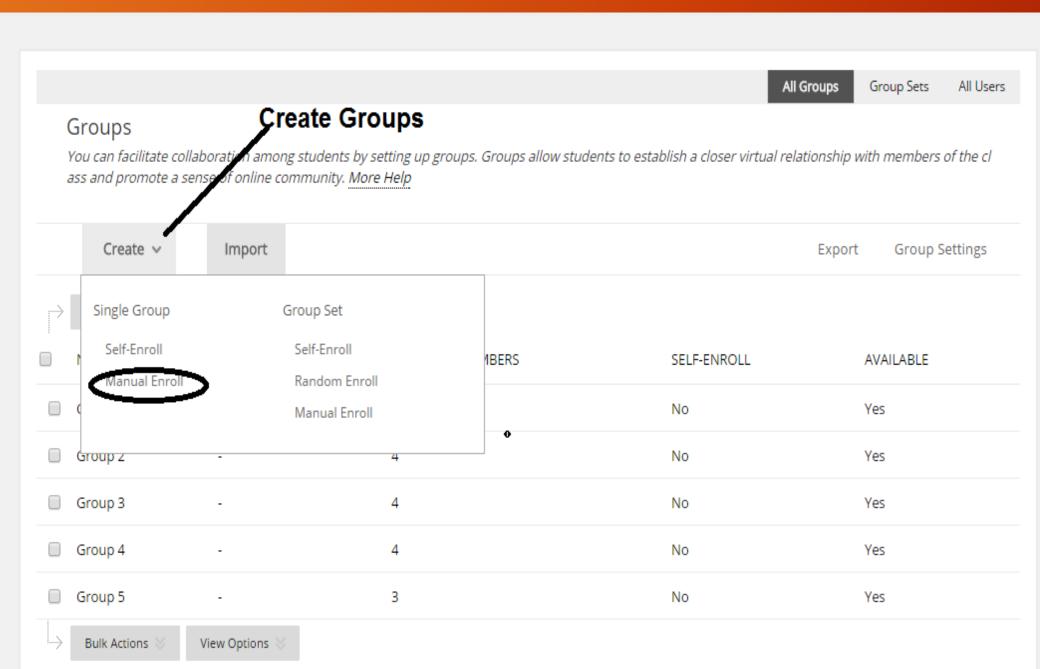

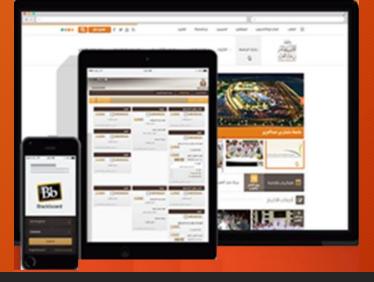

# Black Board Mobile Applications

#### Manesh T

Department of Computer science Prince Sattam bin Abdulaziz university, KSA

# Mobile Apps

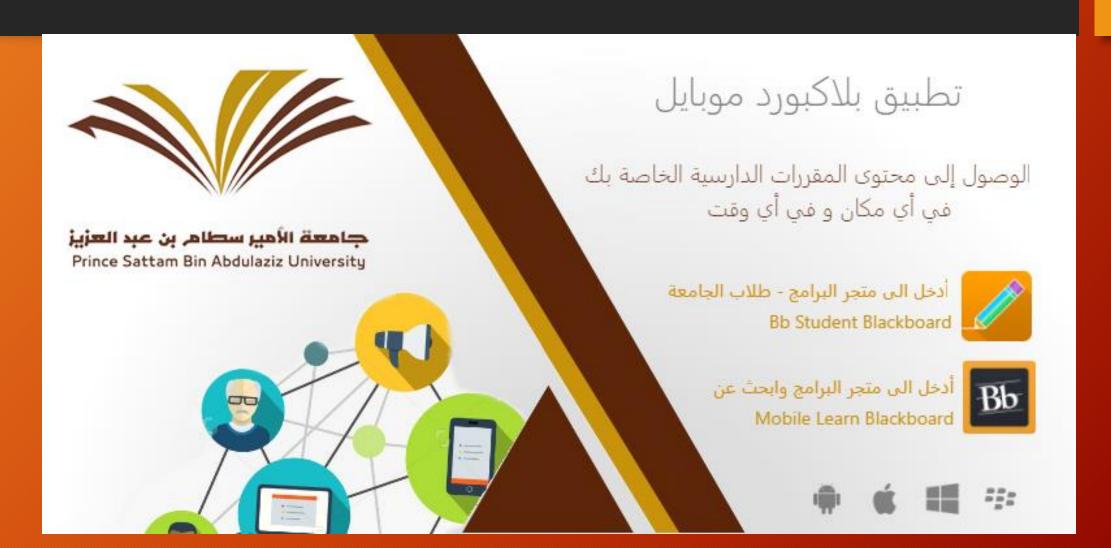

# Mobile App Links

| Bb Mobile APP   | IPhone  | https://itunes.apple.com/us/app/blackboard-mobile-  |
|-----------------|---------|-----------------------------------------------------|
|                 |         | <u>learn/id376413870?mt=8</u>                       |
|                 | Android | https://play.google.com/store/apps/details?id=com.b |
|                 |         | lackboard.android&hl=en                             |
| Bb Students APP | IPhone  | https://itunes.apple.com/us/app/bb-student-by-      |
|                 |         | blackboard/id950424861?mt=8                         |
|                 | Android | https://play.google.com/store/apps/details?id=com.b |
|                 |         | lackboard.android.bbstudent&hl=en                   |

#### Useful Links

BB Home Page

PSAU BB Training

https://elearning.psau.edu.sa/

http://www.psau.edu.sa/en/events/2016-08-25

Communicate with the work of a team of elearning systems

Supervisor of e - learning systems:

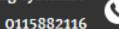

Musharraf Blackboard system:

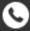

0115882117

Musharraf virtual classroom system:

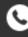

0115882119

Questions?